# **FORMATION CORRESPONDANTS EN COMMUNICATION POUR LE RESEAU AGROECOLOGIE**

23-25 mai 2012, Commission de l'Océan Indien

Le portail Bio & Agri : http://www.agriculture-biodiversite-oi.org *Partageons nos ressources en agroécologie.*

**Rédaction du document :** Sophie Della Mussia, Cirad, projet e-PRPV

**Remarque préliminaire :** il est suggéré d'utiliser le navigateur web Google Chrome pour la consultation et la contribution au portail web.

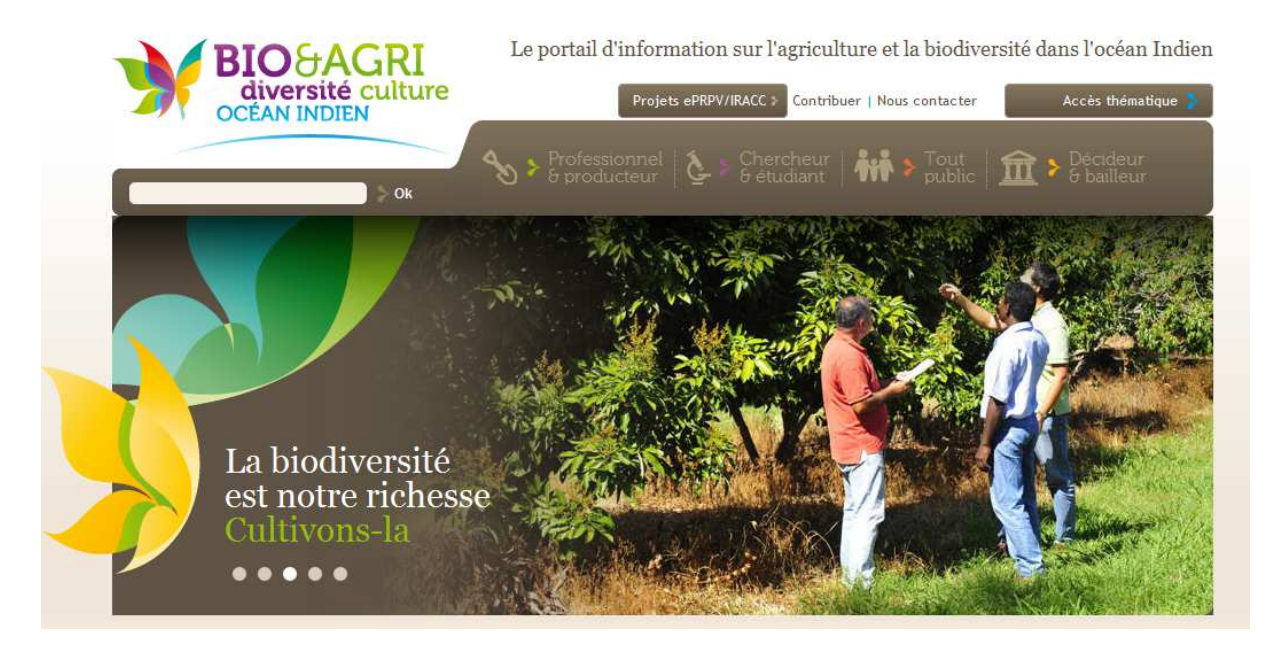

## **1. Pourquoi un portail web sur le thème de l'agriculture et de la biodiversité dans le cadre de l'Initiative Régionale Agroécologie Changement Climatique ?**

Les îles de l'océan Indien partagent de nombreuses caractéristiques communes : leur insularité, leur vulnérabilité au changement climatique, leur grande richesse en biodiversité, leur volonté d'aller vers une agriculture durable capable de nourrir leur population, tout en préservant leur environnement. C'est pourquoi, les îles se tournent aujourd'hui vers l'agroécologie.

C'est pourquoi aussi, les îles accentuent le partage d'informations et d'expériences réussies, dans ces domaines qui les unissent.

Outre les rencontres indispensables entre pays, Internet peut aider aux échanges. Or, à l'exception de quelques sites internet de programme régionaux, comme le site du

Programme Régional de Protection des Végétaux (www.prpv.org : près de 10 000 visiteurs novembre 2011), il n'existait pas jusque là dans l'océan Indien de média régional spécialisé sur l'agriculture, ni même sur la biodiversité. D'où l'idée d'un portail web d'information sur ces thèmes : le portail Bio & Agri http://www.agriculture-biodiversite-oi.org

Ce portail web est en réalité une refonte du site www.prpv.org élargissant sa thématique de la protection des cultures à l'agriculture et la biodiversité.

Il se veut un véritable média et outil de partage, dépassant la logique « projet » (comportant une fin) pour s'inscrire dans la pérennité. L'outil a été réalisé dans le cadre de l'Elargissement et de la Pérennisation du Réseau de Protection des Végétaux (e-PRPV), participation de l'île de la Réunion à l'IRACC.

L'information de plusieurs projets agricoles ou environnementaux pourra ainsi être répercutée sur le portail pour une visibilité régionale et internationale.

Le réseau de correspondants en agroécologie aura la responsabilité, avec l'appui des plateformes nationales en agroécologie mis en place par l'IRACC, de sélectionner les informations à partager avec les autres îles. Certains pays, comme les Comores et Madagascar, recevront un appui supplémentaire pendant deux ans, à travers un jeune assistant en communication de la Réunion.

L'IRACC elle-même est une initiative qui rassemble les moyens de plusieurs projets, en particulier des projets du FIDA aux Comores et à Madagascar.

Mutualiser les moyens et ressources est le credo de tous les projets actuellement menés.

## **2. Pourquoi pas un site internet uniquement sur l'agroécologie ?**

L'agroécologie consiste à concilier agronomie et écologie, ce qui demande de s'intéresser à ces deux disciplines étudiant l'agriculture et les interactions entre les êtres vivants. De plus, conserver la biodiversité agricole est indispensable à la sécurité alimentaire. Or une grande partie de cette biodiversité se trouve dans la nature : caféiers, vanilliers sauvages, etc. Il faut le garder à l'esprit.

## **3. Comment retrouve-t-on le projet IRACC sur le portail ?**

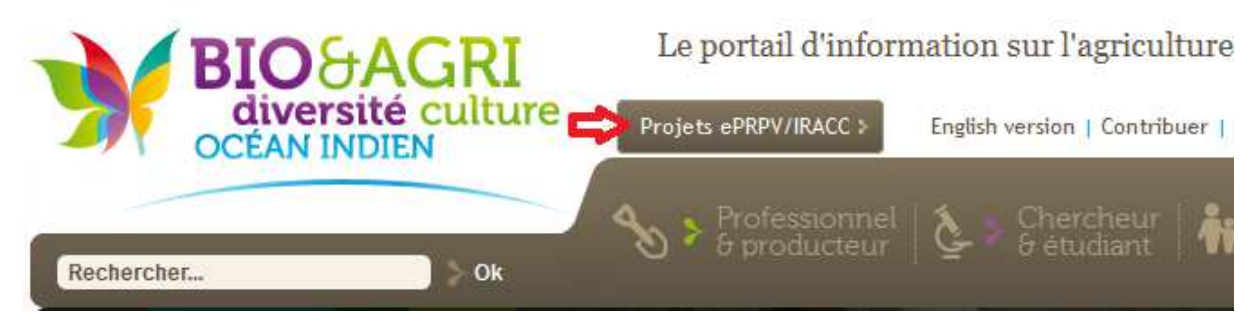

**IRACC dispose d'un espace** public et privé, présentant ses actions, son organisation, ses documents de travail. Cet espace est dirigé par l'unité de coordination du projet avec l'appui des correspondants dans les plateformes nationales.

Une fois connecté en tant que contributeur, on peut avoir accès à tous les documents.

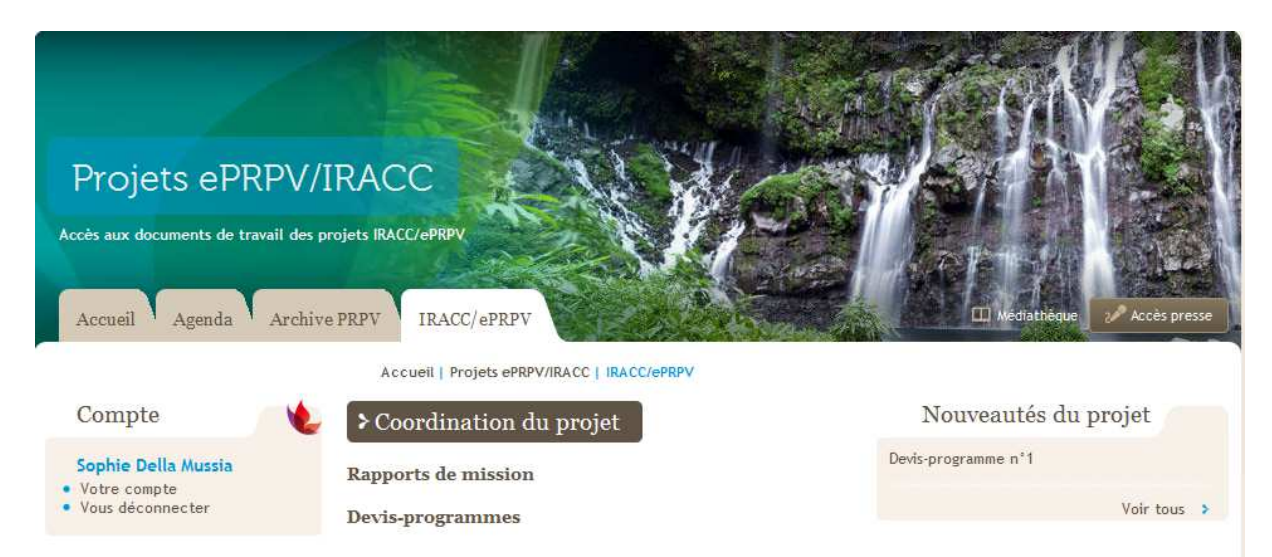

http://www.agriculture-biodiversite-oi.org/Projets-ePRPV-IRACC

Les pays pourront poster leurs comptes-rendus de réunions de plateforme, rapports, en format pdf, via un futur onglet « Fichier » qui sera disponible depuis le bouton **« Contribuer ».**

### http://www.agriculture-biodiversite-oi.org/Contribuer-ou-poser-une-question

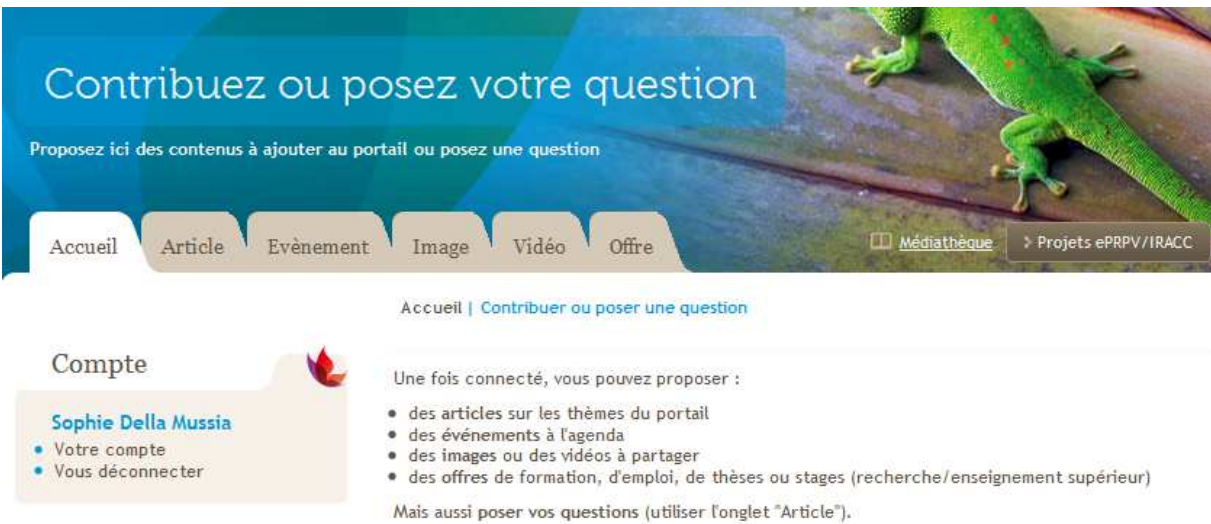

## **4. Réutiliser les informations publiées sur le portail**

Le portail est un site de ressources partagées.

Les correspondants communication des pays sélectionnent, puis partagent, à travers ce portail, leurs informations, connaissances, formations, documentations avec les autres. Ces ressources sont ensuite, selon leur intérêt pour les autres pays, « redigérée », « adaptée », diffusée nationalement, en langue locale, sous autre forme : presse (pour l'opinion publique), fiche technique (pour l'agriculteur), article dans les lettres d'informations locales ou nationales, note de synthèse (*policy brief*) ou dépliant pour des rencontres avec un ou des décideurs.

C'est l'intérêt de définir un plan de communication, pour savoir quels canaux vous allez utiliser pour sensibiliser vos publics cibles aux sujets de l'agroécologie.

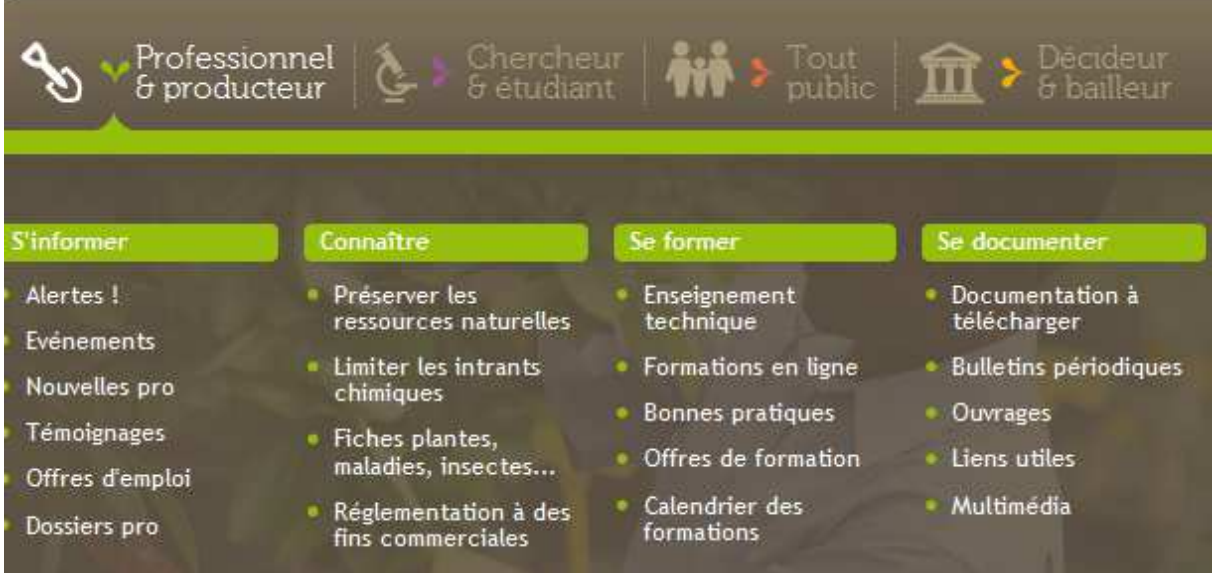

## **5. Le classement des ressources sur le portail**

Afin d'encourager ce réflexe d'écrire pour un public visé, les ressources du portail sont classées par type de public émettant la « ressource » et/ou susceptible de s'y intéresser : professionnel de l'agriculture ou de l'environnement, chercheurs et étudiants (centre de recherche et universitaires), tout public, décideurs, mais aussi la presse.

Les ressources par public sont ensuite classées en quatre types de rubriques : s'informer (information à courte durée de vie : actualités, dates d'événement à venir, interviews, témoignages ou portraits), connaître (connaissances à durée de vie plus longues, mais qu'il faut parfois mettre à jour), se former (type de formation disponible dans la région, à l'international ou en ligne), se documenter (documentation de référence).

De plus, un système par mot-clé (tag) est disponible : les mots-clés portent essentiellement sur les thèmes, les projets (IRACC, e-PRPV), les espaces/public (professionnel, public, scientifique, institutionnel).

## **6. Les contenus techniques disponibles actuellement sur le portail**

Des **fiches plantes, maladies, ravageurs** (fiche phyto) rédigés dans le cadre du précédent Programme Régional de Protection des Végétaux sont en ligne à l'attention des professionnels de l'agriculture (espace professionnel/connaître les maladies et ravageurs). Ces fiches nécessitent actuellement une relecture technique attentive pour d'éventuelles mises à jour.

http://www.agriculture-biodiversite-oi.org/fr/Professionnel-producteur/Connaitre/Fiches-plantesmaladies-insectes

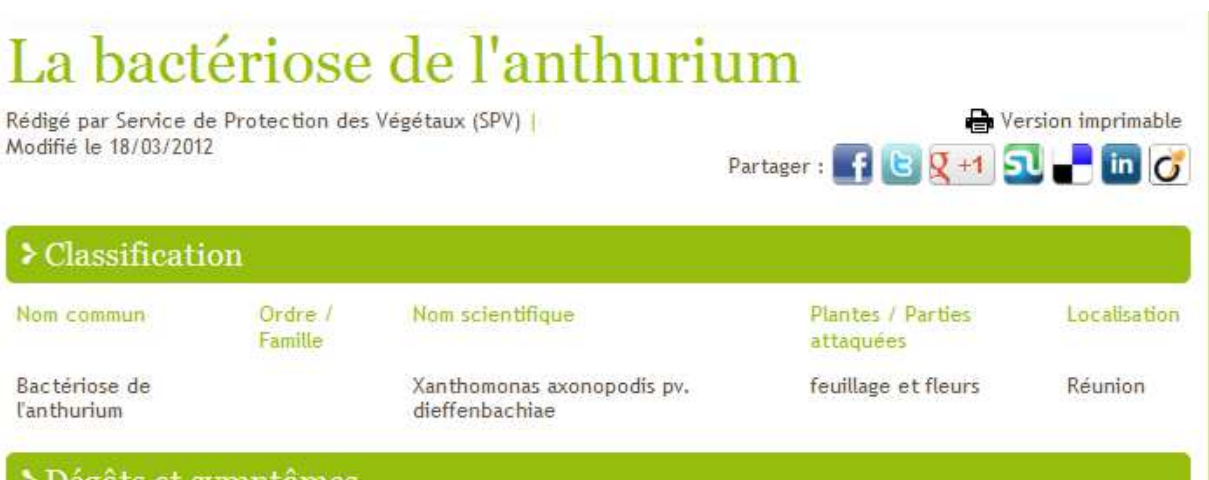

## ⊁ Dégâts et symptômes

Sur anthurium, la maladie se manifeste essentiellement par des symptômes foliaires, avec dans un premier temps l'apparition de taches d'aspect huileux (décrites aussi par le terme anglo-saxon de « water soaked »), d'une teinte vert-foncée, de forme étoilée, bien visibles sur la face inférieure du limbe, souvent en bordure du limbe ou des zones nécrotiques ou encore le long des nervures. Ces taches évoluent en chlorose puis nécrose visible sur les deux faces du limbe. A ce stade, les taches d'aspect graisseux sont souvent réparties sur le pourtour des zones nécrotiques. La bactérie se répand dans la plante via le système vasculaire, ce qui entraîne un ralentissement voire l'arrêt de la production de racine, un jaunissement des feuilles, et une nécrose à la base des pétioles et des tiges. A ce stade, les plants malades constituent d'importants réservoirs pour la bactérie qui est bien visible en se manifestant par des exsudats (suintement

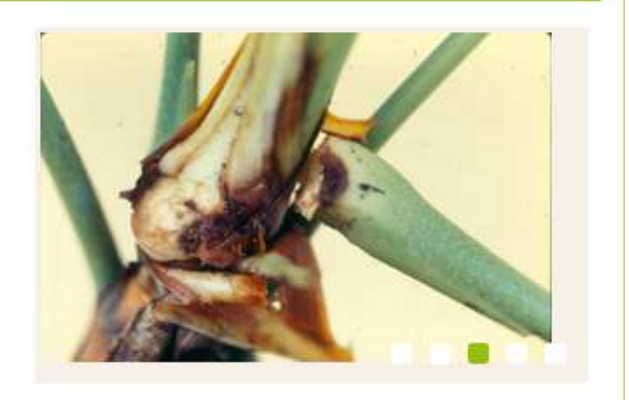

Les correspondants communication doivent voir avec les plateformes nationales si des sujets de nouvelles fiches sont nécessaires.

5 Lorsqu'une nouvelle maladie, ou ravageur arrive sur une île, une **alerte** peut être lancée dans l'espace professionnel. Une récente alerte a été postée par les Seychelles sur un borer de l'aubergine, capable de s'attaquer à d'autres fruits comme la mangue (cf. Analyse de Risque Phytosanitaire).

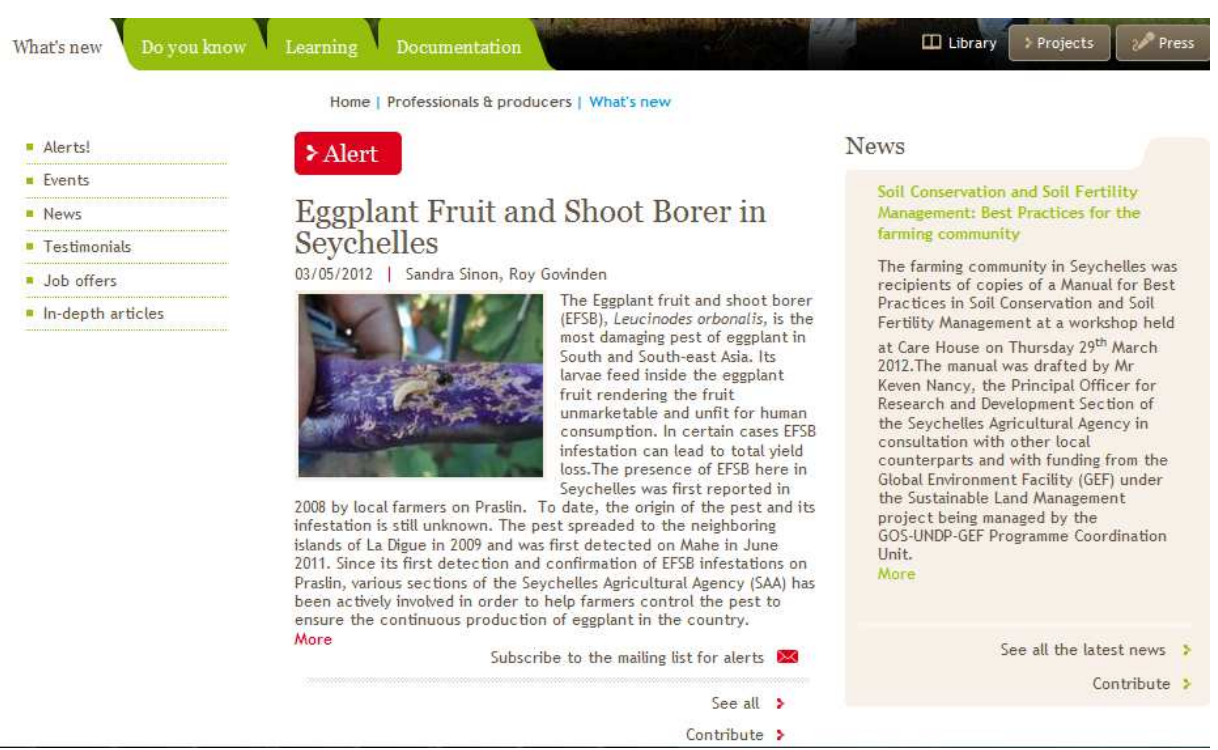

http://www.agriculture-biodiversite-oi.org/en/Professionals-producers/What-s-new/Alerts

Cette alerte nécessiterait d'être complétée par une fiche phytosanitaire.

http://www.agriculture-biodiversite-oi.org/Professionnel-producteur/Connaitre/Fichesplantes-maladies-insectes/Les-insectes-ravageurs

Pour plus de données sur les maladies et ravageurs dans l'océan Indien, il est possible de consulter la **base de données PRPV** sur les organismes nuisibles. Il s'agit d'une base plutôt accessible aux experts. Actuellement, un mot de passe est nécessaire pour la consulter (demande du mot de passe à adresser à : henri.brouchoud@cirad.fr)

http://www.agriculture-biodiversite-oi.org/fr/Chercheur-etudiant/Connaitre/Inventorier-etidentifier-les-especes/Inventaire-des-organismes-nuisibles-base-de-donnees

Une rubrique sur les **bonnes pratiques** à partager est également disponible dans l'espace professionnel – se former. Il est suggéré de classer ces bonnes pratiques par thème : gestion de l'eau / irrigation, gestion du sol / fertilisation, gestion des pollinisateurs, etc.

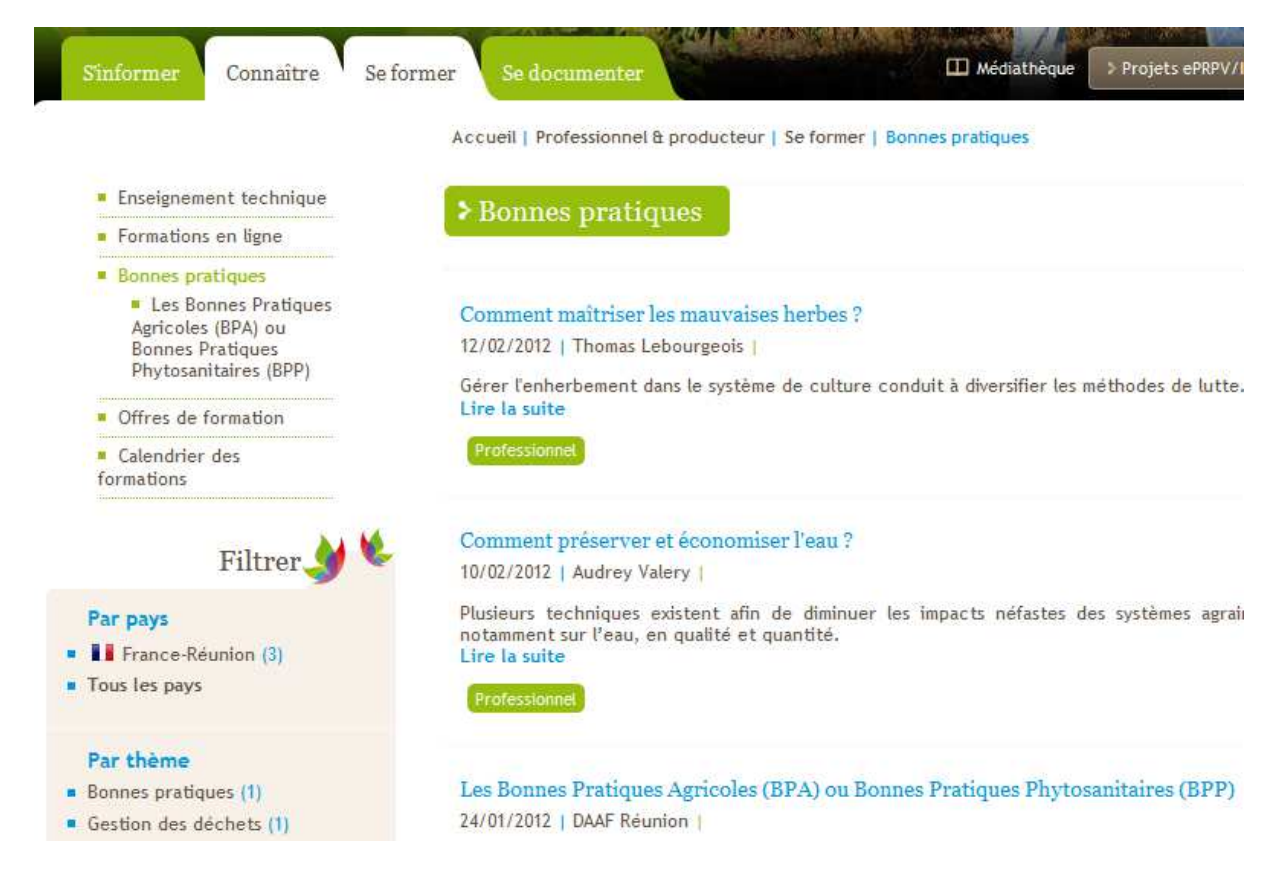

Les suggestions des correspondants et de l'unité de coordination sont attendues.

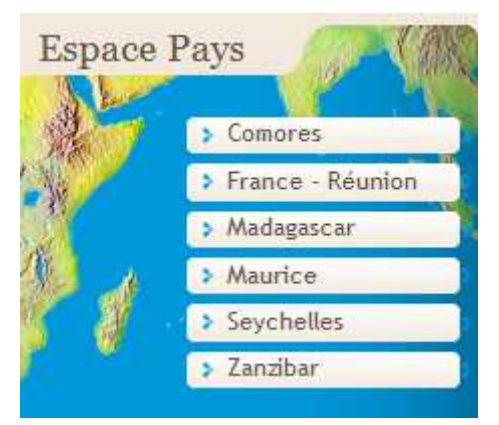

## **7. Les présentations des pays**

Les **présentations des pays** actuellement en ligne nécessite une relecture attentive.

http://www.agriculture-biodiversite-oi.org/Les-paysparticipants

## **8. L'accès presse : des contenus pré-sélectionnés pour la presse et « prêt-àdiffuser »**

Dans l'accès presse, il est possible de publier vos communiqués.

http://www.agriculture-biodiversite-oi.org/Acces-presse/Communiques-dossier-de-presse

La presse peut y puiser des reportages vidéos, des interviews prêt à diffuser.

http://www.agriculture-biodiversite-oi.org/Acces-presse

Vous pouvez ainsi proposer régulièrement du contenu sur l'agriculture et la biodiversité dans l'océan Indien à votre réseau de journalistes. Possibilité de créer une liste de diffusion presse par pays.

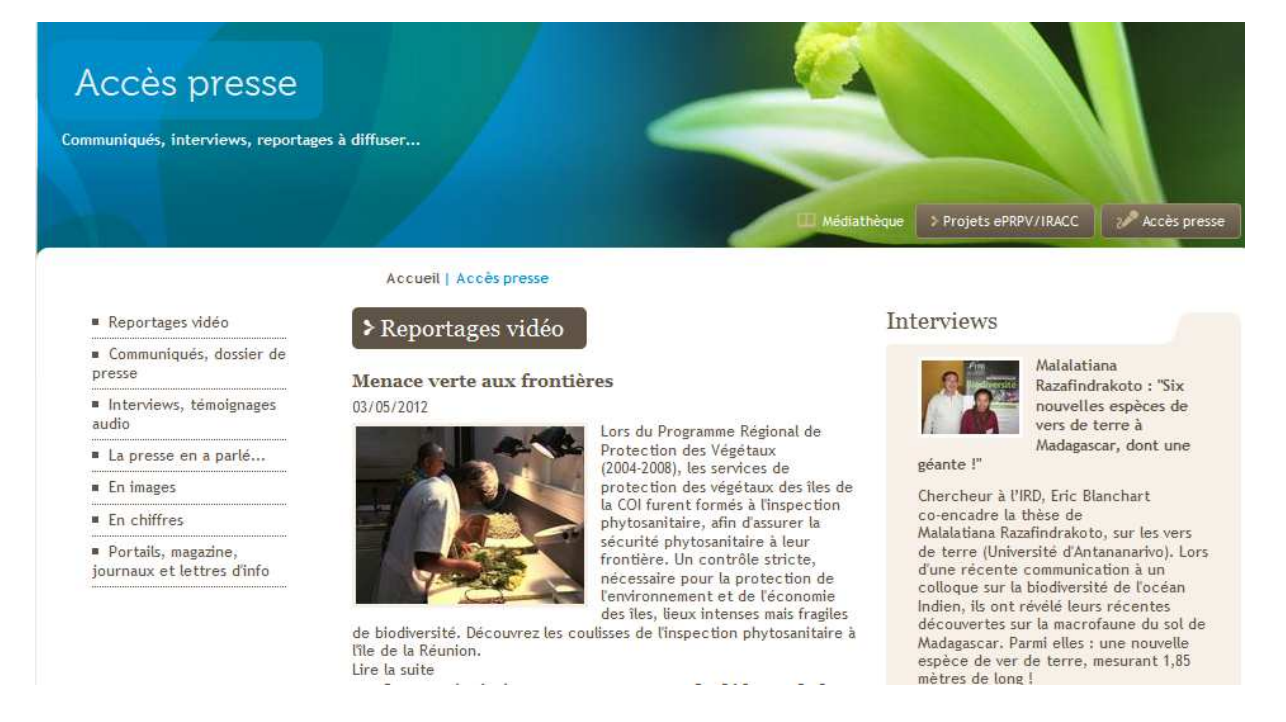

## **9. La promotion du portail dans votre pays**

La promotion du portail dans votre pays doit se faire tout d'abord au niveau des plateformes et des groupes de travail, de vos décideurs et de la presse. Des **dépliants** en français et anglais seront mis à votre disposition pour distribuer au sein de vos plateformes et groupes, ainsi qu'auprès des décideurs.

L'objectif est que ce portail serve à ces principaux utilisateurs.

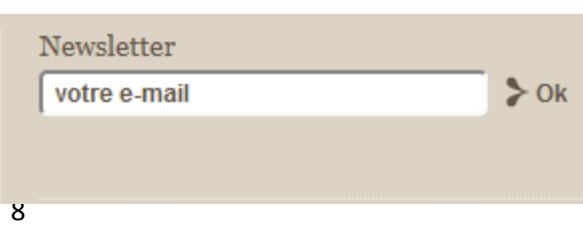

Les membres des plateformes et groupe de travail peuvent s'inscrire à la **Newsletter**  électronique qui leur sera envoyé par e-mail. Il suffit de saisir son adresse e-mail dans la case Newsletter en bas de page d'accueil.

## **10. La Web TV**

http://www.agriculture-biodiversite-oi.org/Mediatheque/Web-TV

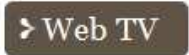

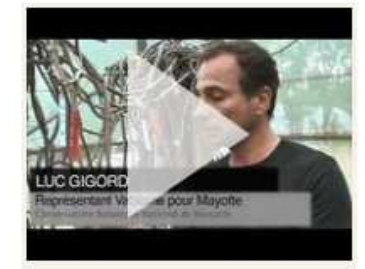

VaBiome, la biodiversité des vanilliers à l'étude 13/03/2012

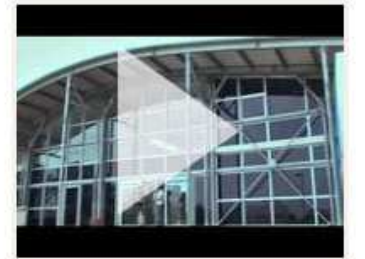

Le Pôle de protection des plantes a 10 ans 13/03/2012

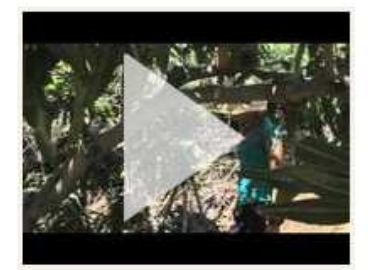

ECOFRUT, la Production Fruitière Intégrée adaptée aux mangues,<br>ananas et agrumes à la Réunion 05/03/2012

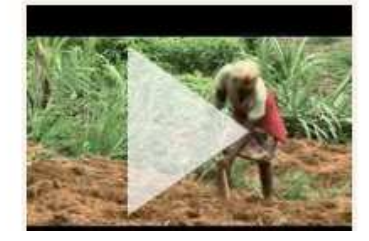

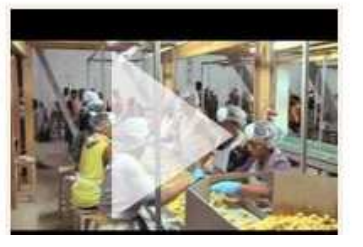

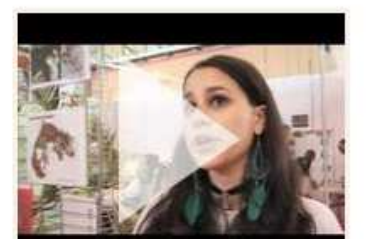

Toutes les vidéos produites dans le cadre des projets IRACC et e-PRPV sont accessibles depuis la Web TV du portail.

## **11. La médiathèque**

Tous les documents du portail (y compris Web TV) sont disponibles dans la médiathèque et filtrable par tag (mot-clé). Ces documents sont également classés dans les espaces par public : scientifique, professionnel, institutionnel, public (tout public).

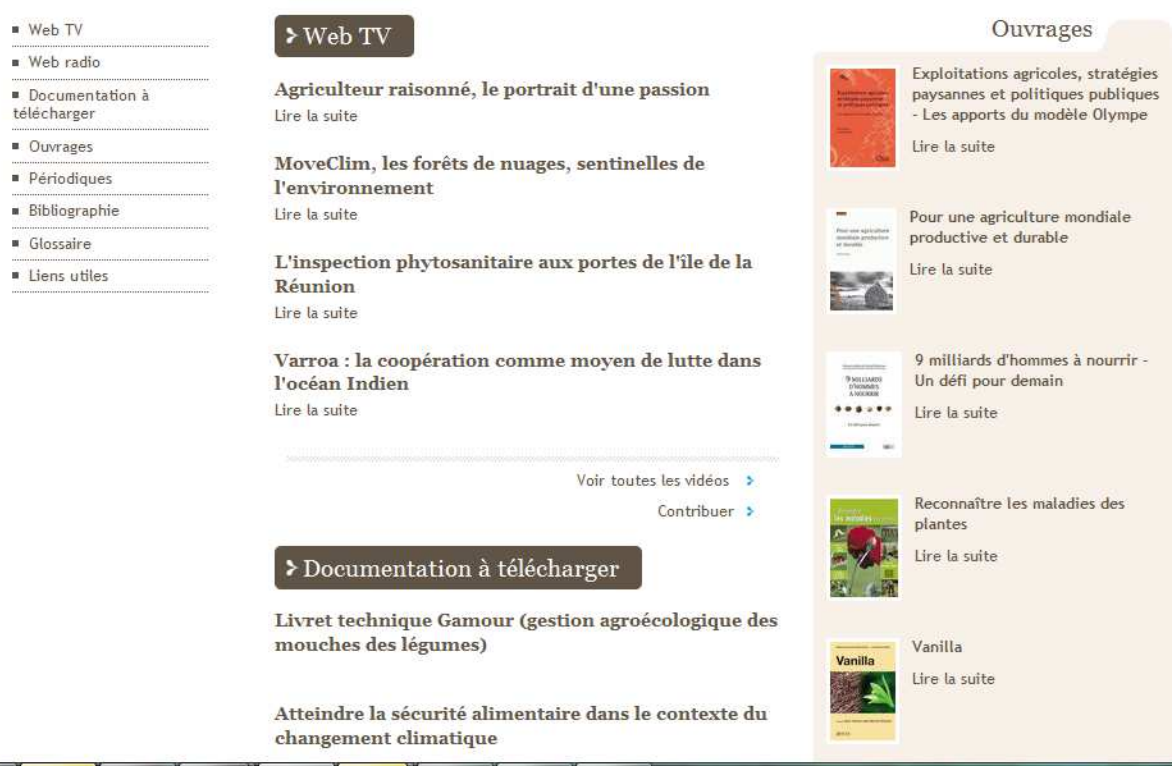

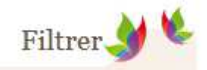

#### Par date

- $\blacksquare$  Ce mois-ci (1)
- $\blacksquare$  Le mois dernier (1)
- Plus ancien  $(51)$
- **Toutes dates confondues**

#### Par pays

- $\blacksquare$   $\blacksquare$  Comores (2)
- **F** France-Réunion (31)
- Madagascar (8)
- $\blacksquare$  Maurice (1)
- Tous les pays

#### Par thème

- Agriculture  $(7)$
- Biodiversité (2)
- Développement (1)
- Environnement (2)<br>■ Protection des cultures (2)
- 
- Tous les thèmes

**12. Filtrage par mot-clé.** Sur la plupart des pages, à gauche, est disponible le système de filtre par mots clé (tag), ce qui vous permet de filtrer les ressources qui vous intéressent.

**13. Accès à toutes les nouveautés.** Vous pouvez accéder à toutes les nouveautés du site à partir de la page d'accueil.

#### http://www.agriculture-biodiversite-oi.org/Nouveautes

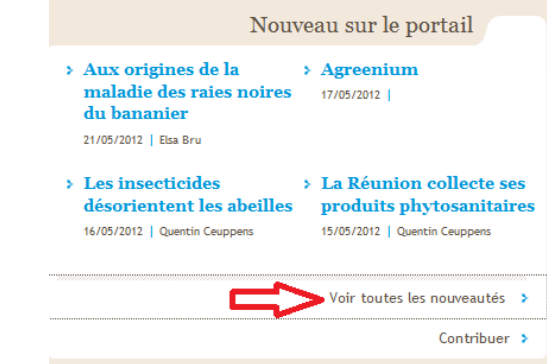

## **14. Modifier un article déjà posté**

Pour modifier un article déjà posté, vous pouvez vous connecter depuis la page :

http://www.agriculture-biodiversite-oi.org/fr\_admin

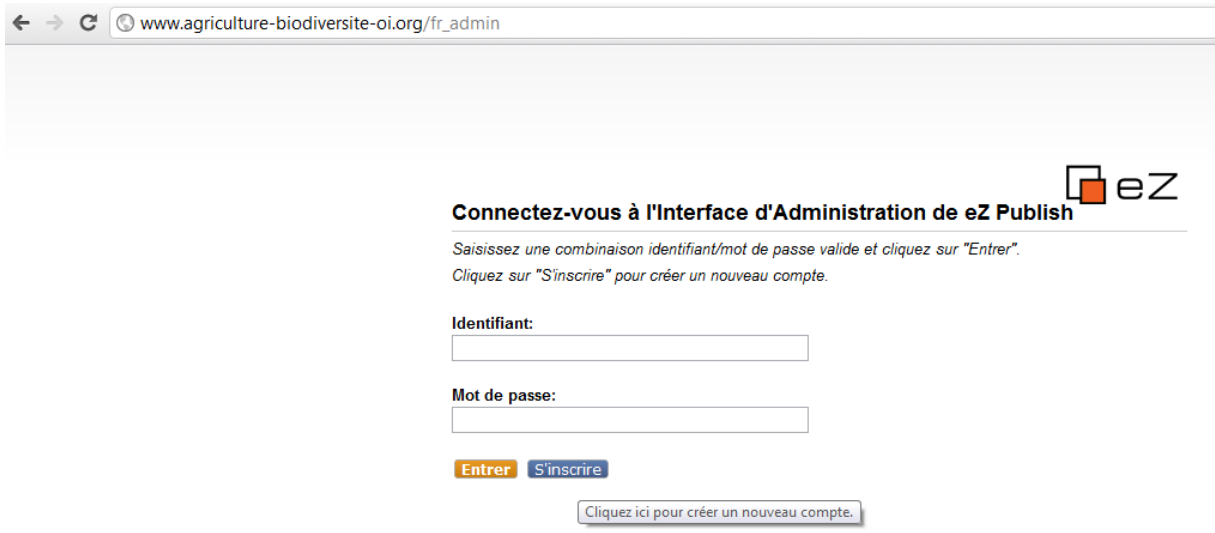

Vous arrivez à un tableau de bord, où vous pouvez modifier vos derniers éléments ou brouillons.

Les éléments en attente correspondent à des éléments encore non approuvés par le webmaster.

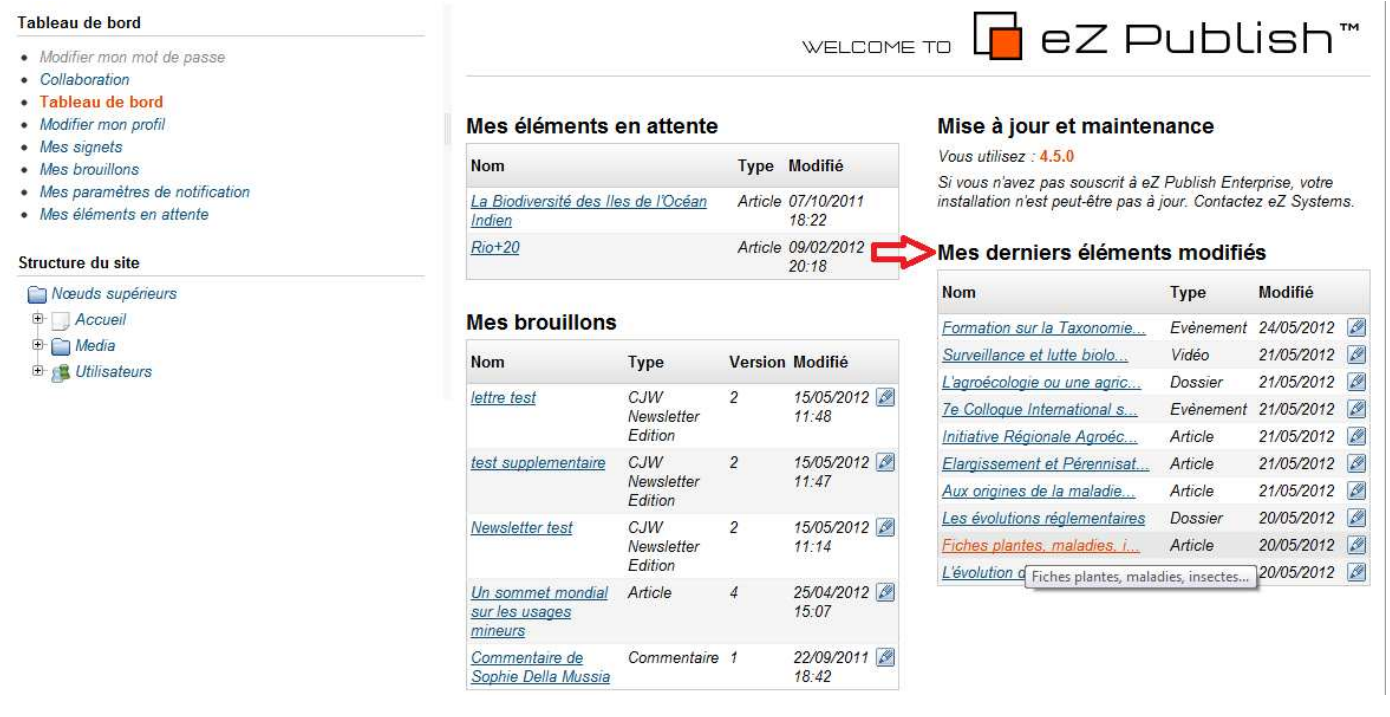